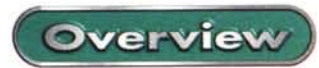

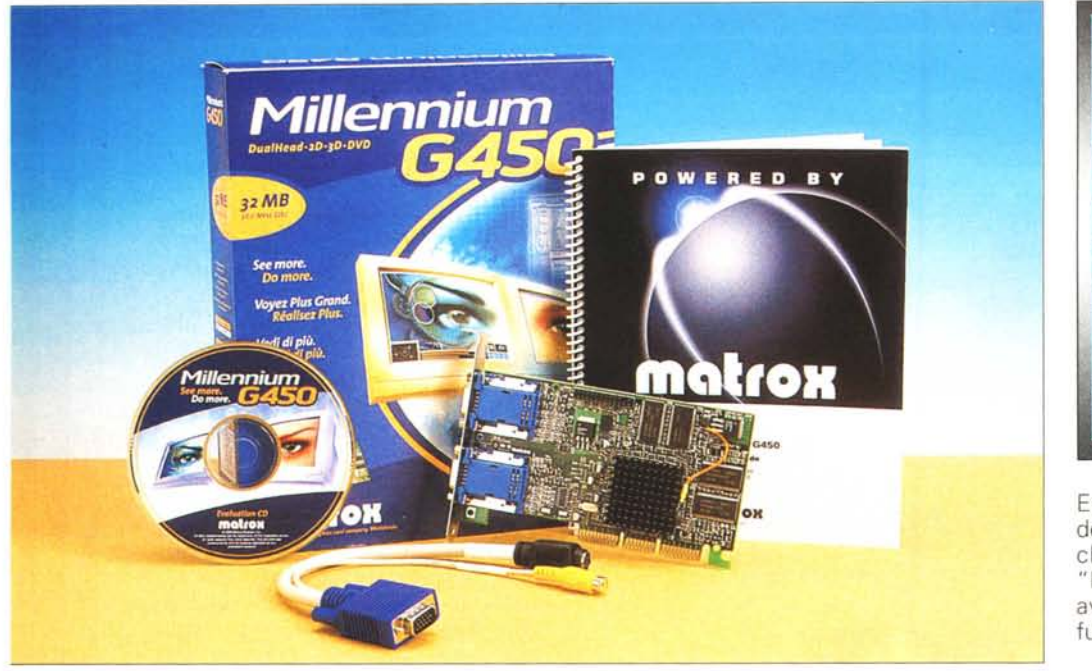

## Matrox eDualHead **Produttore**<br>Matrox Graphics Inc.

www.matrox.com

## **Distributore**

Agenzia Italiana di Matrox Graphics 3G Electronics Srl<br>Via Boncompagni 3b 20139 Milano tel. 02.5253030

Le funzionalità eDualHead sono scaricabili gratuitamente all'indirizzo Internet<br>www.matrox.com/mga previa registrazione dell'utente.

Explorer. Effettuata l'installazione dell'applicativo, il nostro desktop si arricchisce della presenza di una piccola "Barra degli strumenti" (fig. 1) pronta ad avviare a richiesta una delle tre nuove funzioni dell'eDuaIHead.

Le tre funzioni portano il nome di Pa-

geWrap, PageLog e PageJump.

Cliccando sul pulsante PageWrap si avviano automaticamente due fine-

## **Matrox** eDualHead **L'evoluzione della specie strizza l'occhio a Internet**

Le schede grafiche Matrox, oltre alle eccellenti caratteristiche video 2D e 3D che hanno reso famose **il** marchio canadese in 25 anni di storia, da qualche tempo si stanno affermando anche per una soluzione (unica nel suo genere) che permette di collegare due monitor allo stesso adattatore video con la possibilità di utilizzare il secondo monitor come parte integrante del desktop, consentendo di sfruttare le due schermate disponibili o come due distinte aree di lavoro, su cui gestire due diverse applicazioni, o come una unica schermata, dove la seconda rappresenta il completamento della prima. Tale soluzione è conosciuta con **il** nome di DualHead.

Del DualHead di Matrox abbiamo già avuto modo di parlare diffusamente in altre occasioni. Ciò di cui ci vogliamo oc-

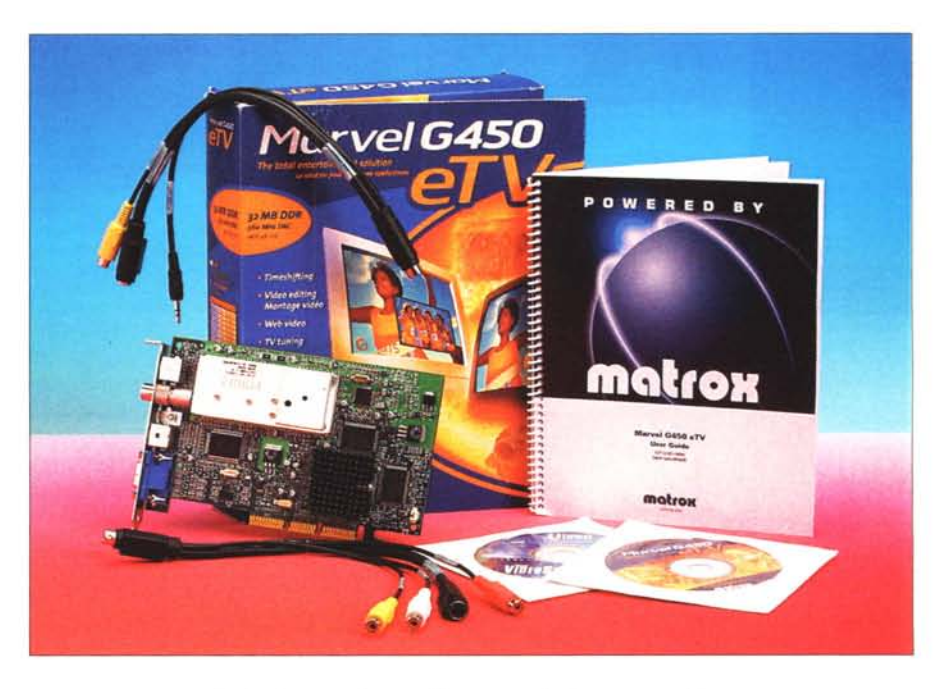

cupare questa volta è, invece, la novità presentata da Matrox a completamento del concetto di DualHead: l'eDuaIHead.

Si tratta di uno strumento aggiuntivo studiato appositamente per la navigazione su Internet e ottimizzato per essere utilizzato in combinazione con Microsoft stre del browser, che trovano posto separatamente sui due monitor (figg. 2 e 3). La prima schermata è quella classica di Explorer, che riporta **il** campo indirizzo della pagina visitata e la barra degli strumenti (la stessa che si visualizzerebbe se si fosse avviato Explorer in modo tra-

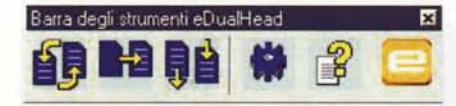

*La "Barra degli strumenti" dedicata alle nuove funzioni dell'eDualHead.*

dizionale); la seconda, invece, è una schermata priva di tutti i comandi e il contenuto visualizzato è la parte di pagina che non ha trovato posto nella prima. In pratica la seconda schermata è il seguito della prima. In questo modo è pos-

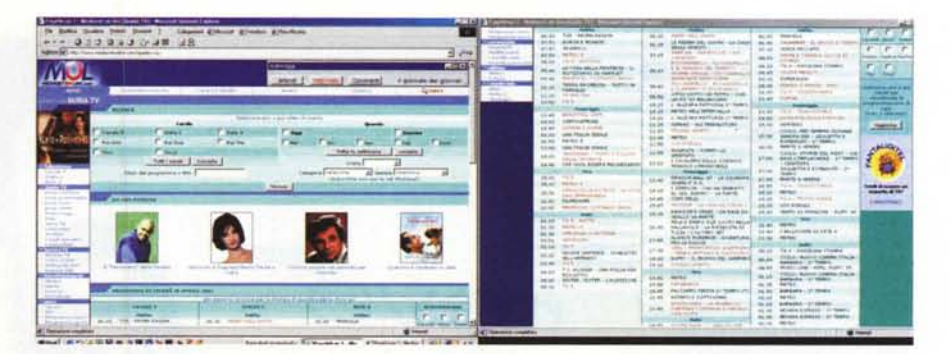

**TAN**  $|||A|||$  $0000 \cdot C$ 

*Cliccando sul pulsante PageWrap si avviano automaticamente due finestre del browser sui due monitor.*

lità della funzione è quella di poter effettuare due navigazioni distinte in contemporanea, come se si avessero a disposizione due diversi PC invece di passare tra due finestre sovrapposte. Anche in questo caso il mouse si trasferisce da una schermata all'altra con il semplice movimento della mano.

La funzione PageLog (fig. 5) si differenzia dalle altre perché non agisce direttamente sul browser, ma serve a "registrare" l'elenco degli indirizzi visitati. Affinché il dispositivo funzioni è necessario che venga avviato prima dell'inizio della navigazione di cui si intende registrare il percorso (elenco cronologico degli indirizzi visitati).

Il PageLog consente di ritornare velocemente ad una delle pagine visitate senza utilizzare il comodo (ma lento, perché sequenziale) comando "lndie-

sibile avere la visione completa di pagine particolarmente lunghe senza dover utilizzare la funzione di scroll. La soluzione torna utile quando si devono leggere lunghi testi o si deve consultare un listino on-line. Il mouse passerà da una pagina all'altra come se le due schermate fossero sullo stesso monitor.

Il PageJump, invece, avvia automaticamente due sessioni distinte di Explorer (fig. 4). Anche in questo caso le due pagine trovano automaticamente posto in modo separato sui due monitor. L'uti-

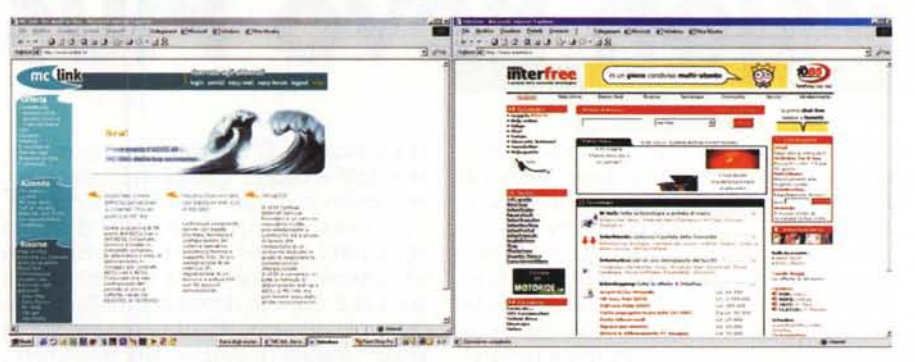

*/I PageJump avvia automaticamente due sessioni distinte di Explorer.*

*La funzione PageLog non agisce direttamente sul browser,* ma *serve* a *"registrare" l'elen*co *degli indirizzi visitati.*

tro" del browser. Inoltre, salvando il log della navigazione appena conclusa, è possibile successivamente ripetere il percorso e raggiungere velocemente la pagina desiderata senza dover sforzare la memoria per ricordarsi in sequenza i link visitati la volta precedente. In effetti, spesso accade di ricordarsi perfettamente da dove si è partiti, ma si fa una certa fatica a ricordare il percorso seguito per raggiungere la pagina che ci interessa. Mis

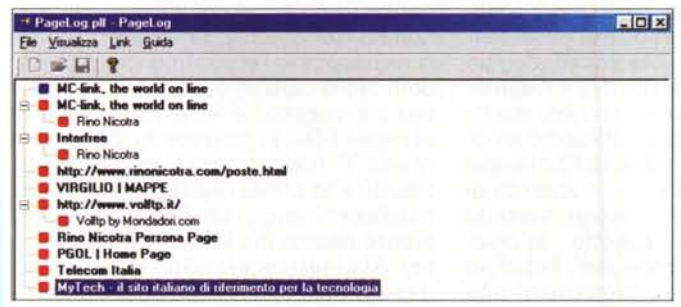